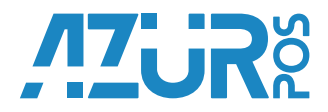

## **Краткое руководство по настройке эквайринга на ККТ «АЗУР-01Ф»**

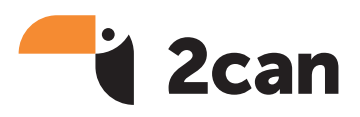

# **Вас приветствует сервис 2can!**

Мы понимаем, что вы, как предприниматель, хотите обеспечить максимальный комфорт и уровень сервиса для ваших сотрудников и клиентов. Мы, со своей стороны, сделаем все, чтобы соответствовать этим тербованиям. Спасибо, что выбрали наш сервис!

#### **Начало работы**

Для того, чтобы начать принимать оплату по картам через ККТ «АЗУР-01Ф», вам необходимо подключить сервис 2can. Для этого:

- 1 Зарегистрируйте кассу на сайте по адресу **http://www.2can.ru/signup#stepA** Чтобы получить специальный тариф, не забудьте указать промо-код **63569.**
- 2 Заполните анкету и загрузите скан-копии документов вашей компании. Наши сотрудники сформируют для вас бланк заявления по форме банка-партнера и направят его на указанный вами email.
- 3 Распечатайте полученное заявление, подпишите и отправьте подписанную вашей компанией скан-копию заявления обратным письмом. Мы направим все документы в **банк-партнер\*** для регистрации вашей компании. После завершения регистрации (около 5-ти рабочих дней), на указанный вами email придет письмо с персональным логином и паролем для подключения приема оплаты по карте через ККТ «АЗУР-01Ф».

**\*** Банк-партнер — Банк-эквайер, который обеспечивает проведение всех безналичных платежей при использовании банковских карт.

### **О сервисе 2can**

**2can — облачный сервис управления торговлей для малого бизнеса.**

#### **Центр поддержки 2can**

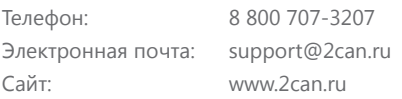